# **Identifying special needs animals**

The Special Lists feature automatically creates lists of animals that meet certain criteria, for example, Special Needs, Recent Arrivals, Puppies, Kittens, etc.

#### **Where do I find it?**

You can find the **[Special Lists](https://manage.rescuegroups.org/animals_settings_speciallists)** page by going to **Animals > Settings** then clicking **Special Lists**.

### **On this page:**

⊘

- [The Special Lists are:](#page-1-0)
- [Special Needs](#page-1-1)
- [How to Add Special Lists to a Custom Menu](#page-2-0)

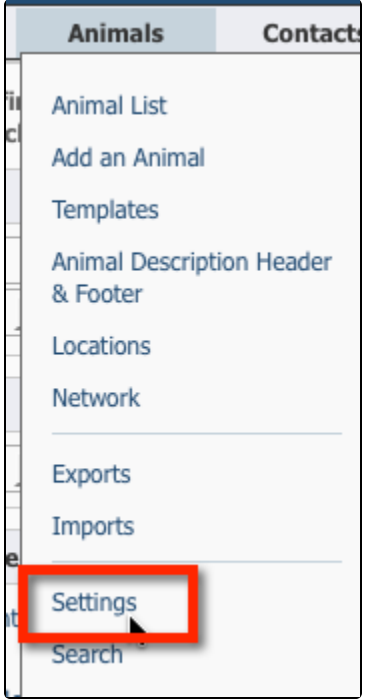

## **Special Lists Settings**

Choose your RescueGroups.org Website Service separates animals into Special Lists such as Seniors, Must Adopt, Special Needs, etc.

Update your organization's Special Lists settings.

The Special Lists web pages will be automatically updated as you add your animals.

#### All times/ages are in days.

You can enter just the youngest age if you do not want to have a maximum age for the list.

For example:

- Kittens/Puppies: 0-180
- Teens: 181-364
- Adults: 365

(For the Adults list you would enter only enter the start age for the youngest age, and leave the Oldest blank if you do not want to use the seniors group).

Δ

You must enter a birth date (even approximate) for each animal to have age related special lists work. Example: puppies, kittens, teens, Δ adults, seniors.

This will automatically age the animal and move them from one list to the next as they age.

# **Animal Special Lists Settings**

« Settings & Options « Animals Settings

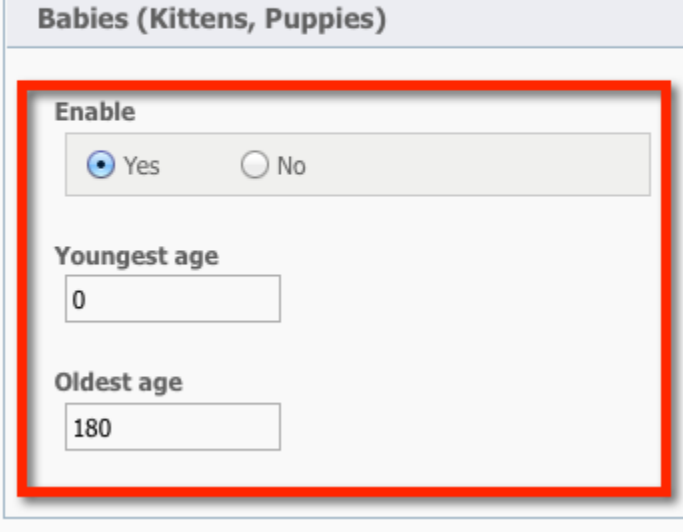

# <span id="page-1-0"></span>The Special Lists are:

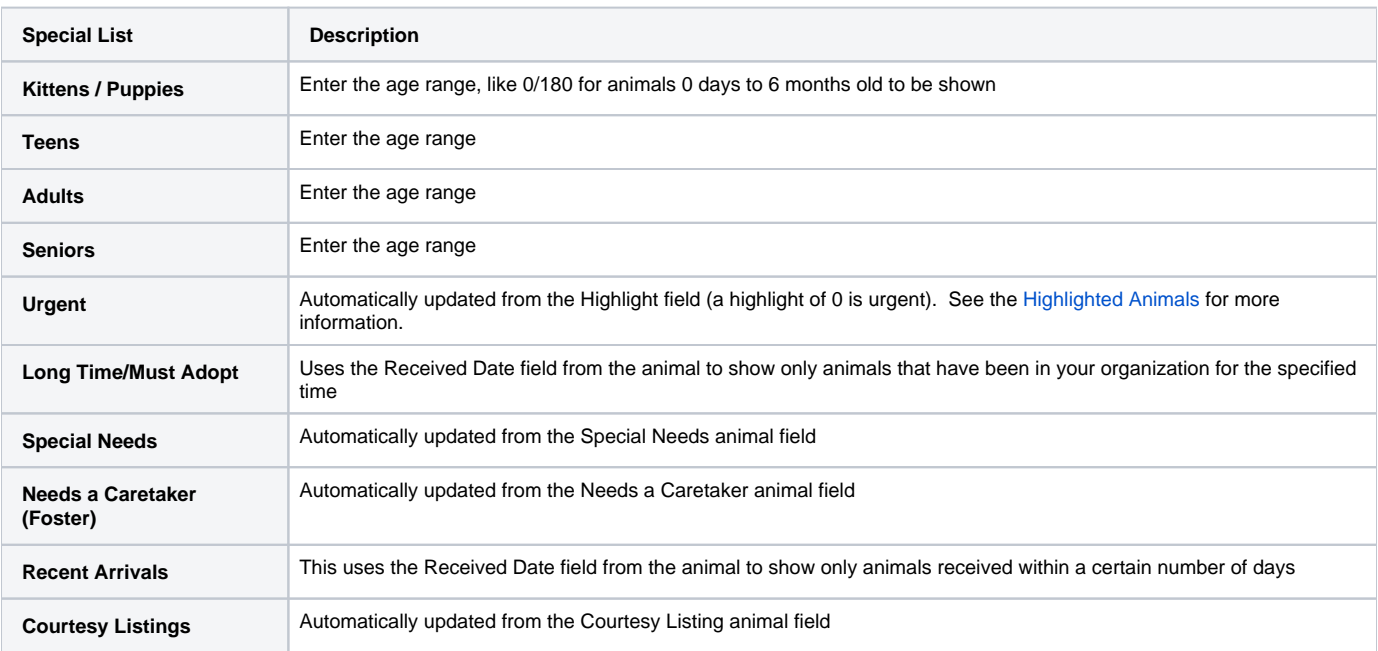

# <span id="page-1-1"></span>Special Needs

To automatically add an animal to the Special Needs web page:

- 1. Enable Special Needs in your [Special Lists.](https://manage.rescuegroups.org/animals_settings_speciallists)
- 2. When Adding or Editing an Animal, enter in some text in the **Special needs description** in the Additional Notes and Comments section.
- 3. If the special needs animal also needs a sponsor, you can enable the Sponsorships for that animal. See [Animal Sponsorships.](#)

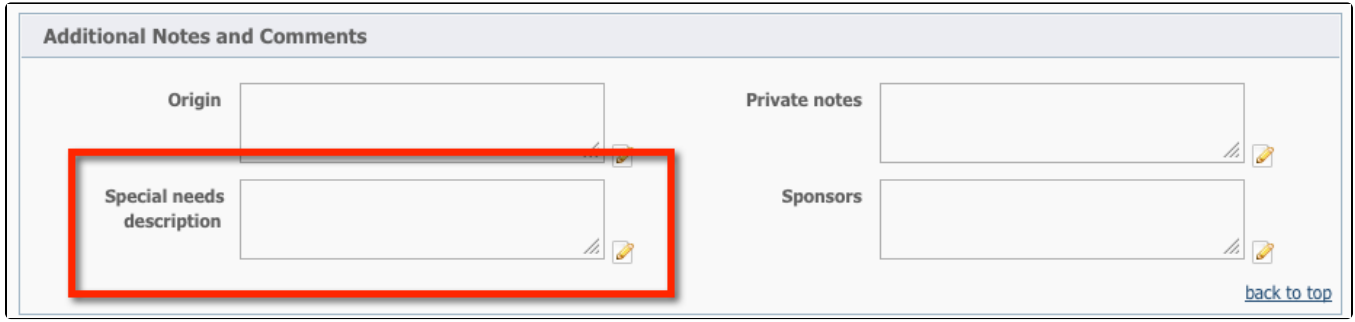

# <span id="page-2-0"></span>How to Add Special Lists to a Custom Menu

Many of the RescueGroups.org layouts and menus will automatically show links to the Special Lists that you enable using the Default Menu. If you have a Custom Menu you may need to manually add the Special Lists links to your menu.

If you do not see the Special List you would like to use in your website menu or in your link list, read the chapter **[Adding menu items](guide://Adding menu items)** for more information.

# Popular Questions

Topics:

- [animals](https://userguide.rescuegroups.org/questions/topics/11599900/animals )
- [animal](https://userguide.rescuegroups.org/questions/topics/12484630/animal )
- 1. 0
- votes

## **[Linking support for an animal to payment](https://userguide.rescuegroups.org/questions/323420162/linking-support-for-an-animal-to-payment?src=macro)**

- **0** answers
- [Andrea Homan](https://userguide.rescuegroups.org/questions/users?username=homanta)
- Apr 24, 2024
- [animals](https://userguide.rescuegroups.org/questions/topics/11599900/animals )
- 2. 0 votes

#### **[How do I get my listings to automatically feed to Facebook?](https://userguide.rescuegroups.org/questions/311296011/how-do-i-get-my-listings-to-automatically-feed-to-facebook?src=macro)**

- **2** answers
- [Jennifer Myers](https://userguide.rescuegroups.org/questions/users?username=usnjump)
- Mar 20, 2024
- [animals](https://userguide.rescuegroups.org/questions/topics/11599900/animals )
- [website](https://userguide.rescuegroups.org/questions/topics/11599889/website ) • [exports](https://userguide.rescuegroups.org/questions/topics/11599886/exports )
- [facebook](https://userguide.rescuegroups.org/questions/topics/11599923/facebook )
- [iframe](https://userguide.rescuegroups.org/questions/topics/24346729/iframe )
- 

3. 0 votes

## **[How can we embed our available or adopted animal data stored in RescueGroups.org for display](https://userguide.rescuegroups.org/display/WSG/questions/254771239/how-can-we-embed-our-available-or-adopted-animal-data-stored-in-rescuegroups.org-for-display-on-an-external-website-service?src=macro)  [on an external website service?](https://userguide.rescuegroups.org/display/WSG/questions/254771239/how-can-we-embed-our-available-or-adopted-animal-data-stored-in-rescuegroups.org-for-display-on-an-external-website-service?src=macro)**

- **4** answers
- [Whiskers & Tails Rescue Foundation](https://userguide.rescuegroups.org/questions/users?username=whiskersandtailsfoundation)
- Sept 21, 2023
- Space: [Website Service Guide](https://userguide.rescuegroups.org/display/WSG/questions/all)
- [website](https://userguide.rescuegroups.org/questions/topics/11599889/website )
- [exports](https://userguide.rescuegroups.org/questions/topics/11599886/exports )
- [animals](https://userguide.rescuegroups.org/questions/topics/11599900/animals ) • [toolkit](https://userguide.rescuegroups.org/questions/topics/12910600/toolkit )
- 
- 4. 0 votes

#### **[Requests](https://userguide.rescuegroups.org/questions/301268996/requests?src=macro)**

- **0** answers
	- [Anita Lowman](https://userguide.rescuegroups.org/questions/users?username=edurango2)
- Feb 19, 2024
- [requests](https://userguide.rescuegroups.org/questions/topics/11599918/requests ) • [animals](https://userguide.rescuegroups.org/questions/topics/11599900/animals )
- 

5. 0 votes

### **[Add a mixed breed choice for dogs](https://userguide.rescuegroups.org/questions/12648549/add-a-mixed-breed-choice-for-dogs?src=macro)**

- **1** answer
- [Richard \[RG\]](https://userguide.rescuegroups.org/questions/users?username=richard)
- Feb 27, 2014
- [requests](https://userguide.rescuegroups.org/questions/topics/11599918/requests )

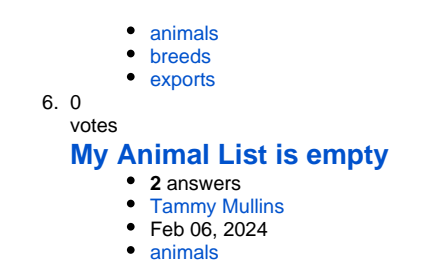

### **Have a question about this topic?** Ask quest